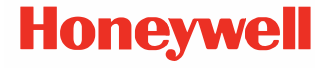

# **Seria CT30 XP**

**bazat pe tehnologie Android™**

# **Ghid de pornire rapidă**

CT30-A-RO-QS-01 Rev A 10/23

# **Modele agenţie**

#### CT30 XP serie: CT30PX0N, CT30PL0N, CT30PL1N, CT30PL1NA

*Notă: Din cauza variaţiilor din configuraţiile modelelor, computerul dvs. poate arăta diferit decât apare în ilustraţie.*

# **Scoaterea din cutie**

Asiguraţi-vă că în cutie se găsesc următoarele articole:

- CT30 XP computer mobil
- Baterie Li-ion reîncărcabilă
- Curelusă pentru mână (în functie de model)
- Cablu USB tip C (în functie de model)
- Documentaţia produsului

Dacă ati comandat alte accesorii pentru computerul dvs. mobil, verificati că sunt și acestea incluse în comanda dvs. Păstrati ambalajul original pentru cazul în care trebuie să returnaţi computerul mobil pentru depanare.

#### **Notă:** *CT30PX0N și CT30PL0N modelele nu dispun de functie radio WWAN.*

### **Specificaţii pentru cardurile de memorie**

Honeywell recomandă utilizarea cardurilor de memorie Single Level Cell (SLC) de clasă industrială microSD™ sau microSDHC™ cu tabletele ScanPal pentru performanţe și durabilitate maxime. Contactați un reprezentant de vânzări<br>Honeywell pentru informații suplimentare referitoare la optiunile disponibile pentru carduri de memorie.

#### <span id="page-2-0"></span>**Caracteristicile computerului**

*Notă: Din cauza variaţiilor din configuraţiile modelelor, computerul dvs. poate arăta diferit decât apare în ilustraţie.*

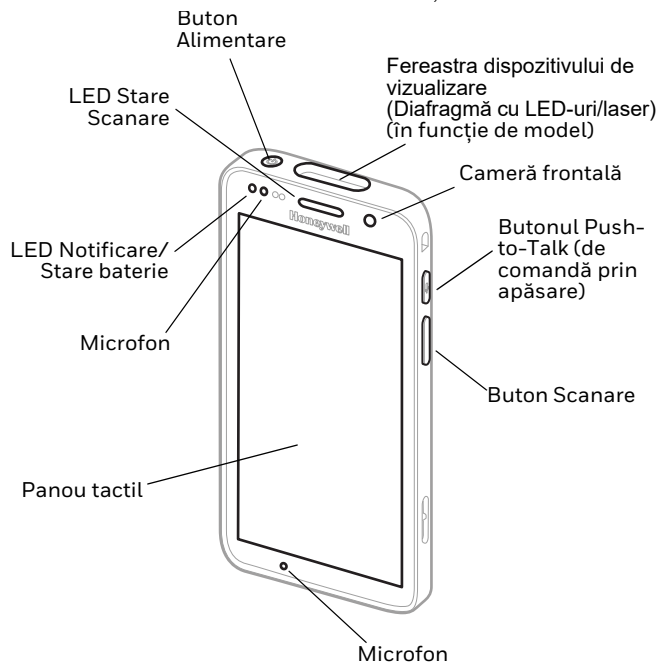

*Notă: Curelușa pentru mână nu este prezentată.*

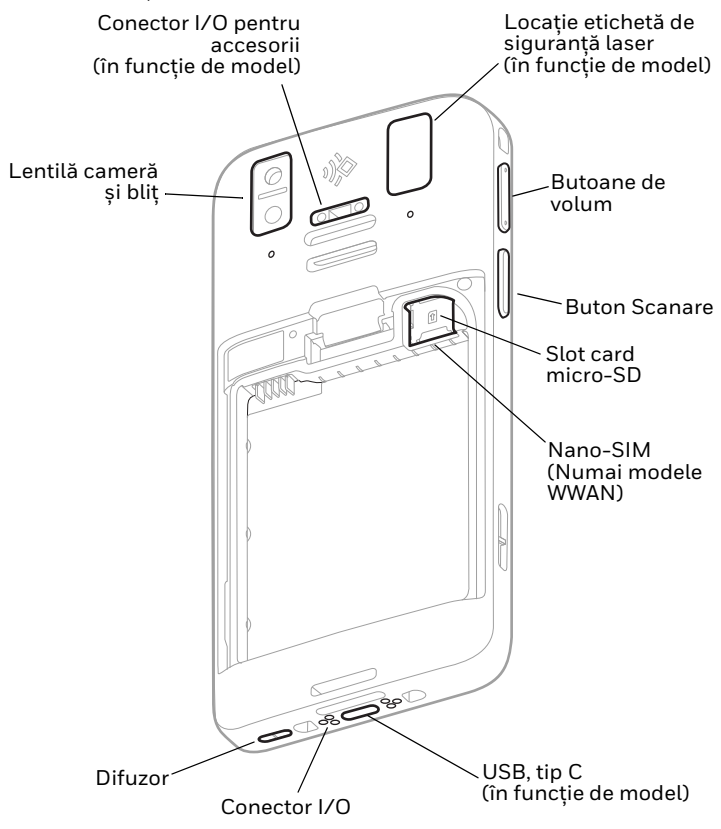

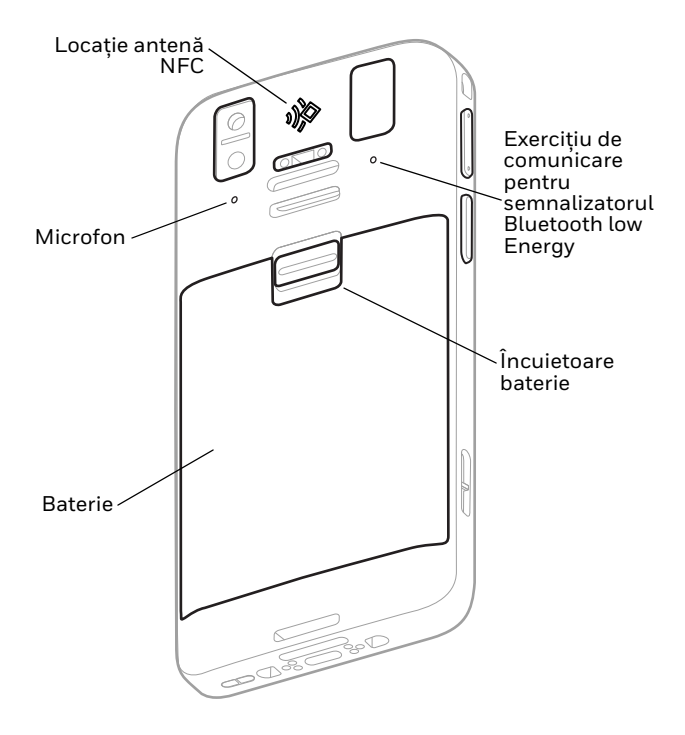

### **Instalarea unui card SIM Nano (Modele WWAN)**

Pentru activarea telefonului și conectarea la o re*ţ*ea mobilă se poate utiliza fie un card nano-SIM, fie un card SIM încorporat (eSIM). Cardul eSIM este disponibil numai pentru anumite modele. Pentru informa*ţ*ii suplimentare, consultaţi ghidul de utilizare.

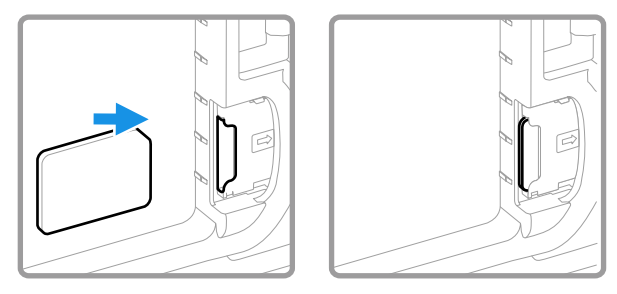

### **Instalarea unui card microSD (opţional)**

*Notă: Formataţi cardul microSD înainte de utilizarea iniţială.*

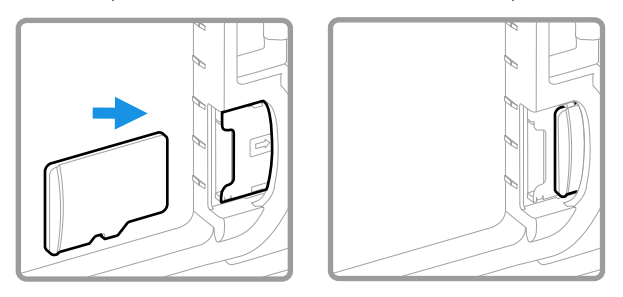

*Notă: Închideţi întotdeauna computerul înainte de a instala sau scoate un card.*

### **Despre baterie**

Computerul mobil este livrat cu o baterie Li-ion 3,85 V c.c., 15,5 waţi-oră, fabricată pentru Honeywell International Inc.

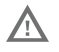

**Vă recomandăm să folosiţi numai baterii Li-ion produse de Honeywell. Utilizarea unor baterii care nu sunt fabricate de Honeywell poate produce pagube care nu sunt acoperite de garanţie**

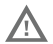

**Asiguraţi-vă că toate componentele sunt uscate înainte de a plasa bateria în computer. Contactul dintre componente ude poate produce pagube care nu sunt acoperite de garanţie.**

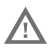

**Înainte de a încerca să utilizaţi dispozitivul, încărcaţi sau înlocuiţi bateria dispozitivului, citiţi cu atenţie toate etichetele, marcajele și documentaţia**  produsului furnizată în cutie sau online la<br><mark>sps.honeywell.com</mark>. Pentru a afla mai multe despre **[sps.honeywell.com](https://sps.honeywell.com). Pentru a afla mai multe despre [întreţinerea bateriil](https://sps.honeywell.com)or pentru dispozitivele portabile, accesaţi [honeywell.com/PSS-BatteryMaintenance](https://honeywell.com/PSS-BatteryMaintenance).**

# **Instalaţi bateria**

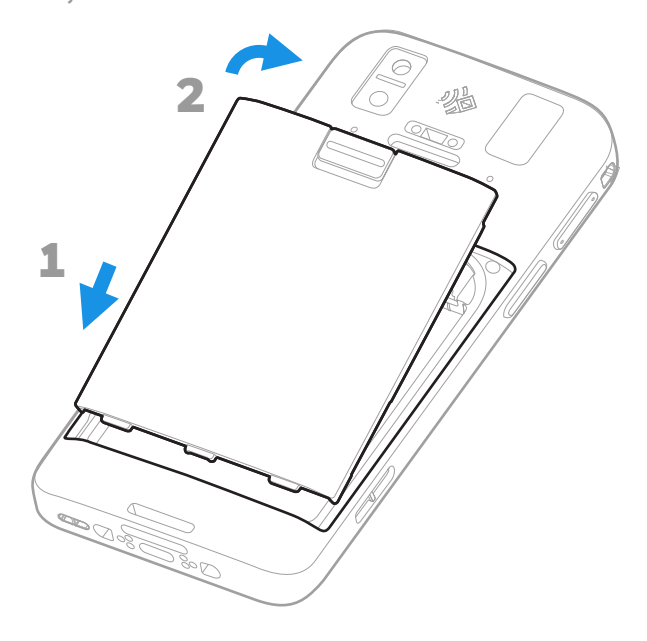

# **Instalaţi curelușa pentru mână (în funcţie de model)**

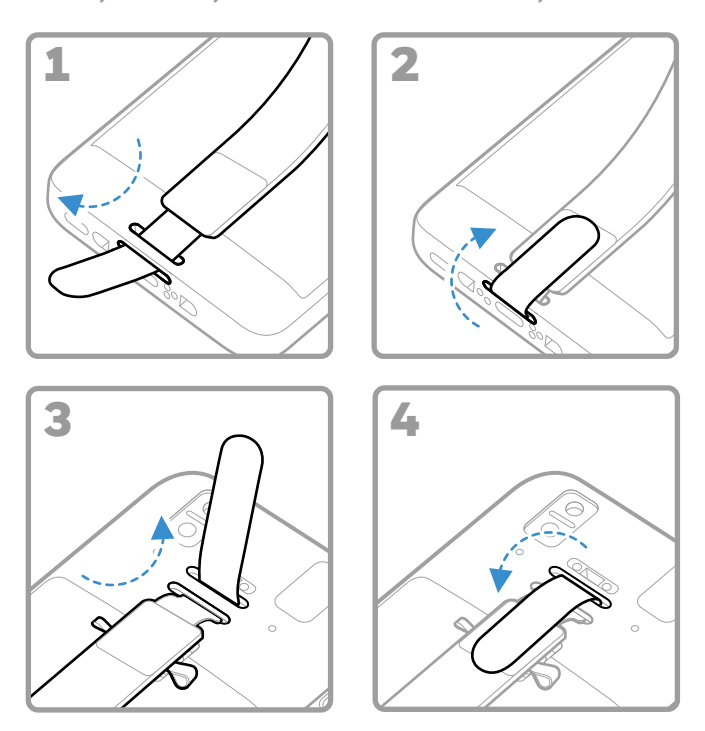

# **Încărcaţi computerului mobil**

Computerul mobil este livrat cu o baterie parțial încărcată.<br>Încărcați bateria cu un dispozitiv de încărcare CT30 XP Seria timp de minimum **3 ore**.

*Notă: Folosirea computerului în timp ce se încarcă bateria crește perioada necesară pentru realizarea unei încărcări complete. În cazul în care computerul mobil consumă mai mult curent decât cel furnizat de sursa de încărcare, încărcarea nu va avea loc.*

**Vă recomandăm să folosiţi accesorii și transformatoare Honeywell. Utilizarea unor accesorii sau transformatoare care nu sunt fabricate de Honeywell poate produce pagube care nu sunt acoperite de garanţie.**

Computerele mobile din seria CT30 XP sunt concepute să fie utilizate cu următoarele accesorii de încărcare: CT30 XP Pentru mai multe informaţii, consultaţi CT30 XP *Ghidul de utilizare al accesoriilor* disponibil pentru descărcare la [sps.honeywell.com.](https://sps.honeywell.com)

Asigurați-vă că toate componentele sunt uscate<br>înainte de a face contactul între computere/baterii și V, **dispozitivele periferice. Contactul dintre componente ude poate produce pagube care nu sunt acoperite de garanţie.**

#### **Despre conectorul USB tip C**

Puteţi utiliza cablul USB furnizat pentru a încărca computerul mobil de pe un dispozitiv gazdă (de exemplu, laptop sau computer desktop). Dispozitivul gazdă conectat trebuie să furnizeze o putere de ieșire minimă de 5 V, 0,5 A către CT30 XP sau bateria nu se va încărca.

### <span id="page-10-0"></span>**Pornirea/oprirea alimentării**

Prima dată când porniţi computerul, apare un ecran Welcome (Întâmpinare). Puteţi scana un cod de bare de configurare sau puteți utiliza Expertul pentru a configura manual computerul.<br>După finalizarea configurării, ecranul de întâmpinare nu mai apare la pornire, iar modul **Provisioning (Furnizare)** este oprit<br>automat (dezactivat).

Pentru a porni computerul:

• Apăsaţi și ţineţi apăsat butonul **Power (Alimentare)** timp de aproximativ 3 secunde, apoi eliberaţi-l.

Pentru a opri computerul:

- 1. Apăsaţi și ţineţi apăsat butonul **Power** (**Alimentare**) până când apare meniul de opţiuni.
- 2. Atingeţi **Power** (**Alimentare**) **> Power Off (Oprire alimentare)**.

# **Înlocuirea bateriei**

Înainte de a scoate bateria, efectuaţi întotdeauna una dintre următoarele acţiuni:

- Opriţi computerul.
- Aduceţi unitatea în modul de schimbare a bateriei

#### <span id="page-11-1"></span>**Schimbare mod baterie**

Acest mod de schimbare a bateriei introduce computerul într-o stare cu consum redus de energie, pentru ca bateria să poată fi scoasă pentru o perioadă scurtă de timp.

Pentru a activa modul de schimbare a bateriei:

- 1. Apăsaţi și ţineţi apăsat butonul **Alimentare (Power)** până când apare meniul de opţiuni.
- 2. Apăsaţi **Schimbarea bateriei (Swap Battery)** și urmaţi instructiunile de pe ecran.
- 3. Odată înlocuită bateria, apăsaţi butonul **Alimentare (Power)**.

### <span id="page-11-0"></span>**Expirare ecran**

Expirarea ecranului (modul repaus) oprește în mod automat<br>afișajul panoului tactil și blochează computerul pentru a economisi bateria, atunci când computerul este inactiv pentru o perioadă de timp programată.

• Apăsaţi și eliberaţi butonul **Alimentare (Power)** pentru a trezi computerul.

## **Ajustarea expirării ecranului**

Pentru a modifica perioada de inactivitate după care afișajul<br>este dezactivat:

- 1. Glisati în sus pe ecranul tactil.
- 2. Selectaţi **Setări (Settings) > Afișare (Display) > Avansat (Advanced) > Expirare ecran (Screen Timeout)**.
- 3. Selectaţi cât timp va dura până când afișajul este dezactivat.

#### **Despre ecranul Home (Acasă)**

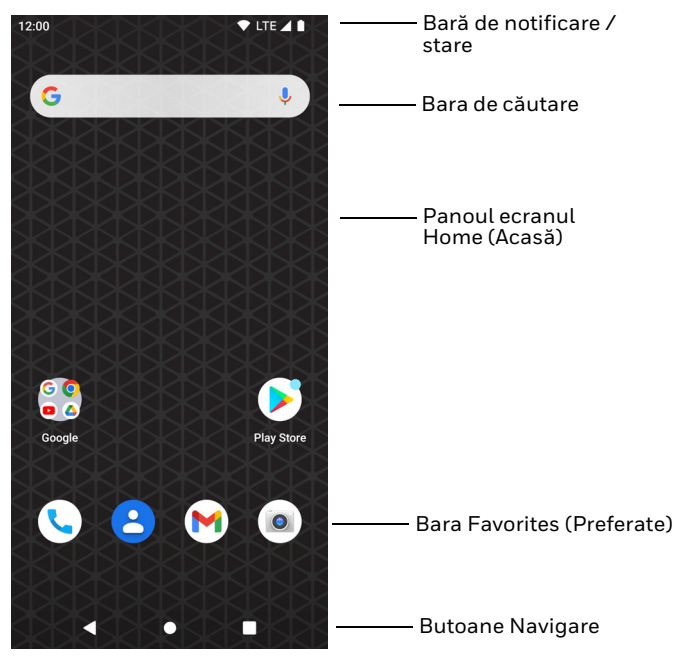

# **Butoane de navigare și de funcţii**

#### Pentru locațiile butoanelor, consultați Caracteristicile [computerului](#page-2-0).

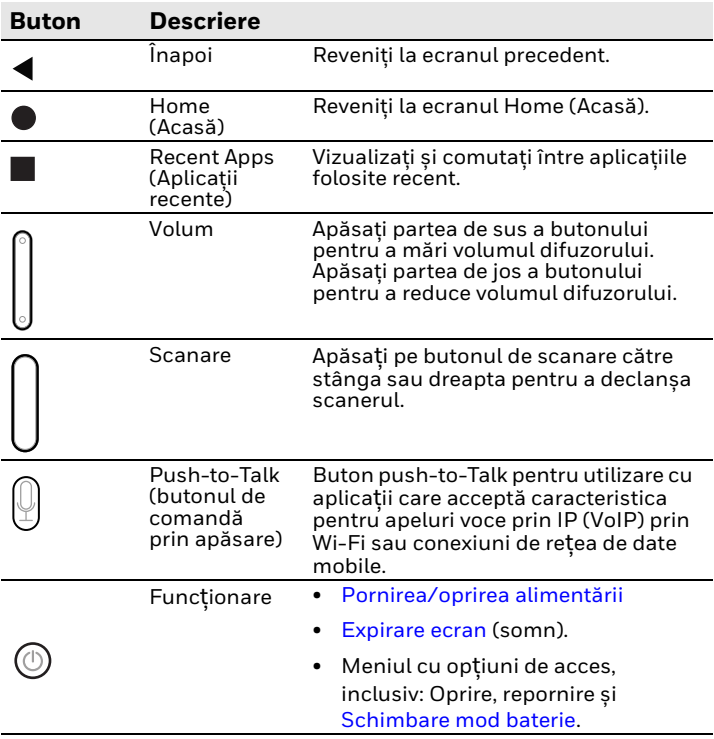

## **Despre modul de furnizare (în funcţie de model)**

După finalizarea procesului de configurare "din afara cutiei", modul Provisioning (Furnizare) este dezactivat automat. Scanarea unui cod de bare pentru a instala aplicaţii, certificate, fișiere de configurare și licenţe pe computer este restricţionată, aplicația Settings (Setări). Pentru a afla mai multe detalii, consultaţi ghidul de utilizare.

#### **Scanaţi un cod de bare cu Scan Demo (Aplicaţie demonstrativă de scanare)**

Pentru performante optime, evitati reflectiile produse atunci când scanaţi codul de bare la un unghi foarte mic.

- 1. Glisaţi în sus pe ecran.
- 2. Selectaţi **Demos (Demonstraţii)** > **Scan Demo (Aplicaţie demonstrativă de scanare)**.

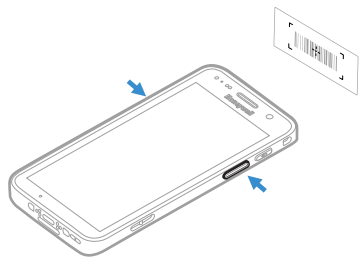

3. Îndreptati computerul spre codul de bare.

4. Apăsaţi butonul **Scan (Scanare)** pe ecran sau apăsaţi și ţineţi apăsat orice buton de scanare. Centrati raza indicatoare deasupra codului de bare.

Rezultatele decodării apar pe ecran.

*Notă: În aplicaţia Scan Demo (Aplicaţie demonstrativă de scanare) nu sunt activate în mod implicit toate simbolurile pentru coduri de bare. Dacă un cod de bare nu este scanat, este posibil ca simbolul corect să nu fi fost activat. Pentru a afla cum să modificaţi setările implicite ale aplicaţiei, consultaţi ghidul utilizatorului.*

## **Sincronizarea datelor**

Pentru a transfera fișiere între tableta dvs. EDA10A și un computer:

- 1. Conectaţi CT30 XP la computerul dvs. folosind un cablu de încărcare/comunicare USB.
- 2. Pe CT30 XP, glisaţi în jos din partea de sus a ecranului pentru a vedea panoul de notificări.
- 3. Atingeţi de două ori notificarea **Android System (sistemului Android)** pentru a deschide meniul de opţiuni.
- 4. Selectaţi **File Transfer (Transfer fișier)** sau **PTP**.
- 5. Deschideţi browserul de fișiere de pe computerul dvs.
- 6. Navigaţi până la CT30 XP. Acum puteţi copia, șterge și muta fișiere sau dosare între computerul dvs. și CT30 XP, așa cum ati proceda cu orice alt dispozitiv de stocare (de exemplu, puteți copia și lipi sau puteți glisa și elibera).
- *Notă: Atunci când modul Provisioning (Furnizare) este dezactivat, unele dosare sunt ascunse de la vizualizare în browserul de fișiere.*

### **Repornirea computerului mobil**

Este posibil să fie necesar să reporniți computerul mobil pentru<br>a corecta șituații în care o aplicație nu mai răspunde la sistem sau computerul pare că este blocat.

- 1. Apăsaţi și ţineţi apăsat butonul **Power (Alimentare)** până când apare meniul de optiuni.
- 2. Selectaţi **Power (Alimentare) > Restart (Repornire)**.

Pentru a reporni computerul dacă afișajul panoului tactil nu mai răspunde:

- Apăsaţi și ţineţi apăsat butonul **Power** (**Alimentare**) timp de aproximativ 8 secunde, până când computerul repornește.
- *Notă: Pentru informaţii despre opţiunile avansate de resetare, consultaţi ghidul utilizatorului.*

# **Asistenţă**

Pentru căuta soluţii în baza noastră de date sau pentru a vă conecta la portalul de asistentă tehnică și raporta o problemă, accesaţ[i www.hsmcontactsupport.com](https://www.honeywell.com/PSStechnicalsupport).

## **Documentaţie**

Documentaţia produsului este disponibilă la [sps.honeywell.com.](https://sps.honeywell.com)

# **Garanţie limitată**

Pentru informații despre garanție, accesați <mark>sps.honeywell.com</mark><br>și apoi selectați **Support (Asistență) > Productivity**<br>**(Productivitate) > Warranties (Garantii)**.

#### **Brevete**

Pentru informatii referitoare la patente, consultati [www.hsmpats.com](https://www.hsmpats.com).

### **Mărci comerciale**

Android este o marcă comercială a Google LLC.

Alte nume de produse sau mărci menționate în acest document<br>pot fi mărci comerciale sau mărci comerciale înregistrate ale<br>altor companii și sunt proprietatea deținătorilor respectivi ai<br>acestora.

## **Precizări legale**

Honeywell International Inc. ("HII") își rezervă dreptul de a<br>modifica specificațiile și alte informații din prezentul document<br>fără notificare prealabilă și, indiferent de situație, cititorul<br>trebuie să consulte HII pentr orice astfel de modificări. HII nu face nicio declaratie sau garantie cu privire la informatiile furnizate în această publicatie.

HII nu va fi răspunzătoare pentru erori sau omisiuni tehnice sau editoriale incluse în prezentul document; nici pentru daunele colaterale sau apărute pe cale de consecinţă, rezultate din furnizarea, performanta sau utilizarea acestui material. HII deneagă orice responsabilitate pentru selectarea și utilizarea<br>software-ului și/sau a hardware-ului în scopul obținerii rezultatelor avute în vedere.

Prezentul document conține informații proprietare care sunt<br>protejate prin drepturi de autor. Toate drepturile sunt rezervate. Nicio sectiune din acest document nu poate fi fotocopiată, reprodusă sau tradusă într-o altă limbă fără consimţământul preliminar în formă scrisă al HII.

Copyright © 2023 Honeywell Group of Companies. Toate<br>drepturile rezervate.